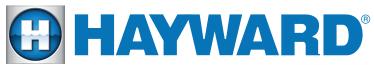

Quick Reference Guide

# **OmniLogic**°

Wired Network Setup

1. Connect MSP to Home Router

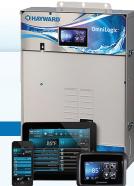

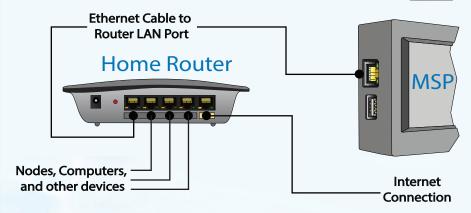

2. Configure wired connection by selecting:
Config>Wired Networking>

### For dynamic (DHCP):

- select "dynamic" on text bar
- confirm and save with check mark

Note: Network status (top left) should be in "ON" position

## For static (Fixed IP):

- select "static" on text bar
- enter IP for each field
- confirm and save with check mark

Note: Network status (top left) should be in "ON" position

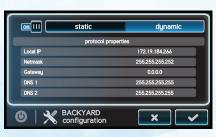

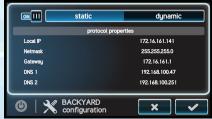

## Quick Reference Guide - Wi-Fi Bridge Setup

## **HLWLAN Network Setup**

1. Connect HLWLAN hardware to OmniLogic

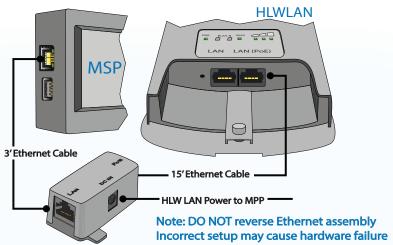

2. Configure Wi-Fi bridge by selecting Config>Wireless Config>

A. Select Wi-Fi encryption, enter SSID (network name), and Key/Password press check mark to accept

Note: SSID and Password ARE case sensitive and may be supplied by router

B. Verify IP addresses are present after connecting to WiFi, If no IPs, check information and repeat Step A

Note: It may take several minutes to connect after configuration is complete

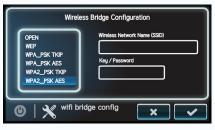

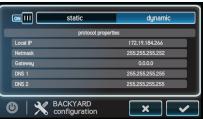

#### If no IP address is issued:

- Check connection and signal strength using another WiFi ready device
- Verify network encryption through router

To view OmniLogic tutorials please visit: www.hayward.com/omnivideos

To take a closer look or see other Hayward products please go to: www.hayward.com or call 1-844-365-6442

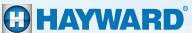